# Konfigurationsbeispiel für den PGW 2200-Code für mehrere Ausgangspunkte Ī

## Inhalt

[Einführung](#page-0-0) **[Voraussetzungen](#page-0-1)** [Anforderungen](#page-0-2) [Verwendete Komponenten](#page-0-3) [Zugehörige Produkte](#page-1-0) [Konventionen](#page-1-1) [Hintergrundinformationen](#page-1-2) [Konfigurieren](#page-1-3) [Netzwerkdiagramm](#page-2-0) [Konfigurationen](#page-2-1) [Überprüfen](#page-6-0) [Fehlerbehebung](#page-6-1) [Zugehörige Informationen](#page-7-0)

## <span id="page-0-0"></span>**Einführung**

Dieses Dokument enthält eine Beispielkonfiguration für die Konfiguration mehrerer OPCs (Originating Point Codes) auf einem Cisco PGW 2200 Softswitch.

## <span id="page-0-1"></span>Voraussetzungen

### <span id="page-0-2"></span>Anforderungen

Bevor Sie diese Konfiguration versuchen, stellen Sie sicher, dass Sie die folgenden Anforderungen erfüllen:

- Cisco Media Gateway Controller
- Cisco Signaling Link Terminals (SLT)
- SS7-Signalisierung

### <span id="page-0-3"></span>Verwendete Komponenten

Die Informationen in diesem Dokument basieren auf den folgenden Software- und Hardwareversionen:

• [Cisco Media Gateway Controller - Cisco PGW 2200 Software, Version 9.3\(2\)](//www.cisco.com/univercd/cc/td/doc/product/access/sc/rel9/index.htm)

• Cisco SLT auf Cisco IOS® Softwareversion 12.2(15)T oder höher

Die Informationen in diesem Dokument wurden von den Geräten in einer bestimmten Laborumgebung erstellt. Alle in diesem Dokument verwendeten Geräte haben mit einer leeren (Standard-)Konfiguration begonnen. Wenn Ihr Netzwerk in Betrieb ist, stellen Sie sicher, dass Sie die potenziellen Auswirkungen eines Befehls verstehen.

#### <span id="page-1-0"></span>Zugehörige Produkte

Diese Konfiguration kann auch mit den folgenden Hardware- und Softwareversionen verwendet werden:

- Cisco PGW 2200 Version 9.2(2)
- $\cdot$  Cisco PGW 2200 Version 9.4(1)

#### <span id="page-1-1"></span>Konventionen

Weitere Informationen zu Dokumentkonventionen finden Sie unter [Cisco Technical Tips](//www.cisco.com/en/US/tech/tk801/tk36/technologies_tech_note09186a0080121ac5.shtml) **Conventions** 

### <span id="page-1-2"></span>Hintergrundinformationen

Ein Cisco PGW 2200 kann bis zu sechs True OPCs unterstützen. Sie müssen jedoch einige Konfigurationsschritte ausführen, um diese Konfiguration bereitzustellen. Jede OPC ist an eine einzelne IOCC-Instanz (SS7 Input Output Channel Controller) im PGW 2200 gebunden, wobei jeder IOCC an einen eindeutigen UDP-Port gebunden ist. Jeder eindeutige Port wird bei der Konfiguration des SESSIONSET identifiziert, der vom C7IPLNK in der PGW 2200-Konfiguration verwendet wird. Ein Problem, das bei der Konfiguration mehrerer OPCs auftritt, ist, dass Verknüpfungen nicht von IOCCs gemeinsam genutzt werden können. Daher müssen Sie mehrere Einträge für die angrenzenden Punktcodes (APCs) mit eindeutigen MML-Namen konfigurieren. Auf diese Weise können Sie für jeden IOCC einen eindeutigen Eintrag zum LNKSET erstellen.

Das Cisco SLT fungiert als SS7-Front-End-Prozessor für den Cisco PGW 2200-Knoten. Der Cisco SLT ist für die Terminierung der Message Transfer Part Level 1 (MTP1)- und MTP2-Schichten des SS7-Protokollstapels zuständig. Der Cisco SLT transportiert die oberen Schichten der SS7- Signalisierung (MTP3 und höher) vom und zum PGW 2200 über ein IP-Netzwerk, das das Reliable User Datagram Protocol (RUDP) verwendet. Vor der Cisco IOS Software-Version 12.2(15)T war das SLT nur in der Lage, eine einzige aktive RUDP-Sitzung zwischen sich selbst und dem PGW 2200 zu führen. Das Ergebnis war, dass Sie für jeden IOCC oder OPC ein anderes SLT konfigurieren mussten. Diese Einschränkung wurde mit der Einführung der Cisco IOS Software, Version 12.2(15)T, aufgehoben, die jetzt aktive RUDP-Sitzungen mit bis zu vier IOCCs haben kann (siehe Hinweis).

Hinweis: Der Cisco 2611XM SLT kann nur zwei RUDP-Sitzungen für einen Cisco PGW 2200 erstellen, im Gegensatz zu vier Sitzungen für den 2651XM, AS5350 oder AS5400.

## <span id="page-1-3"></span>**Konfigurieren**

In diesem Abschnitt erhalten Sie Informationen zum Konfigurieren der in diesem Dokument beschriebenen Funktionen.

Hinweis: Um weitere Informationen zu den in diesem Dokument verwendeten Befehlen zu erhalten, verwenden Sie das [Command Lookup Tool](//tools.cisco.com/Support/CLILookup/cltSearchAction.do) [\(nur registrierte](//tools.cisco.com/RPF/register/register.do) Kunden).

#### <span id="page-2-0"></span>Netzwerkdiagramm

In diesem Dokument wird die folgende Netzwerkeinrichtung verwendet:

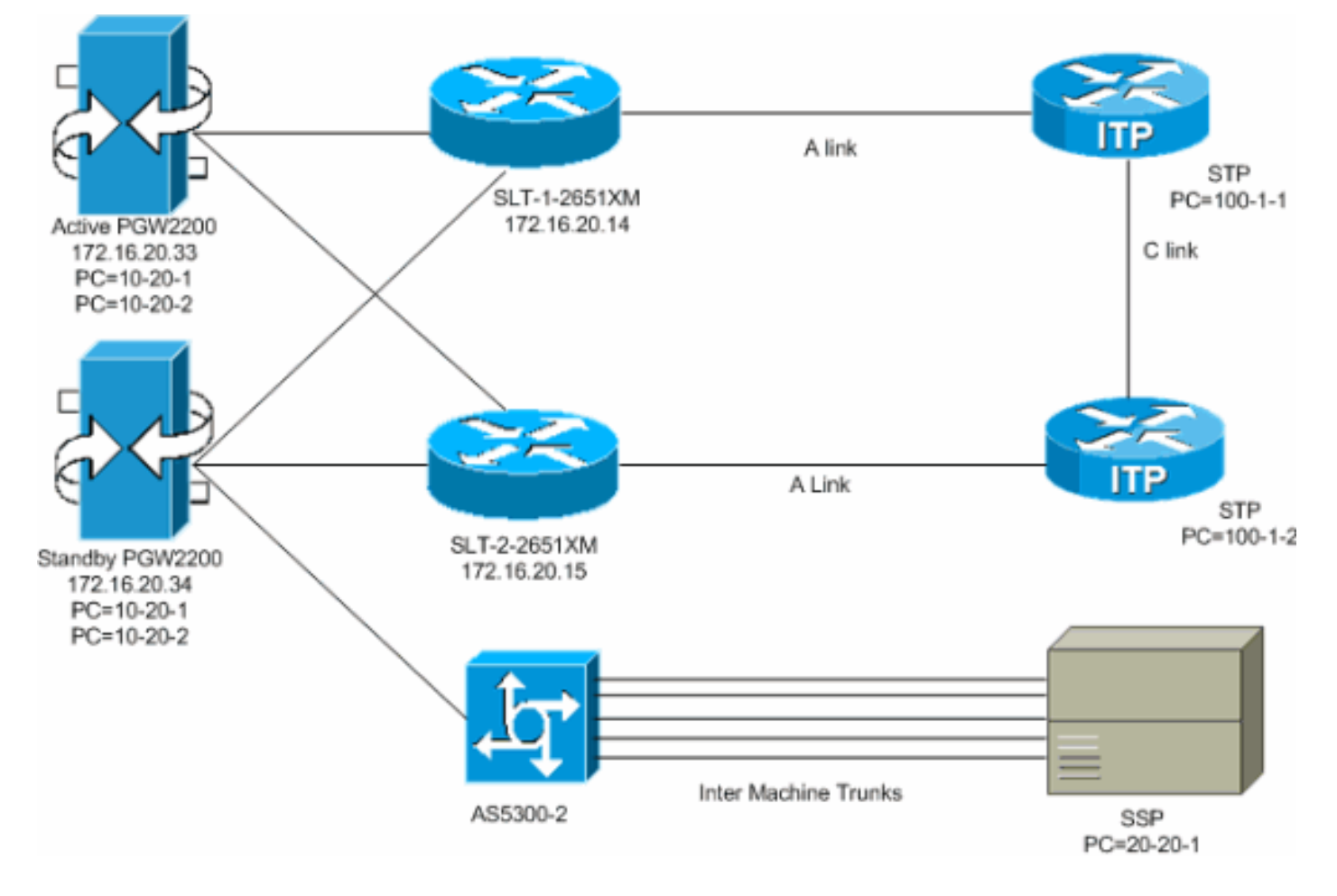

### <span id="page-2-1"></span>Konfigurationen

In diesem Dokument werden folgende Konfigurationen verwendet:

- Aktiver PGW 2200 (exportiert config.mml)
- SLT-1-2651XM (Cisco IOS)

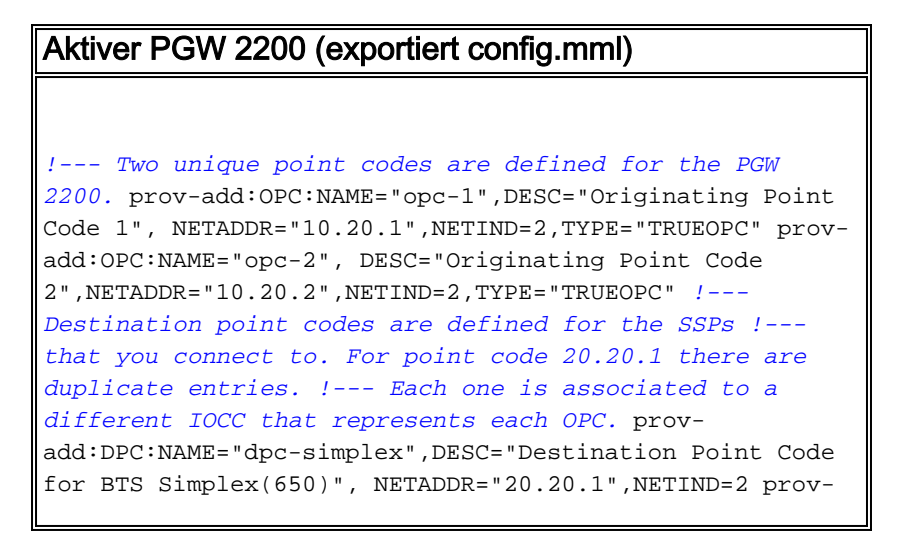

add:DPC:NAME="dpc-simplex-opc2",DESC="Destination Point Code for BTS Simplex(650)from opc2",NETADDR="20.20.1",NETIND=2 *!--- The SS7 variant is defined that is used between you and !--- the destination SSP.* prov-add:SS7PATH:NAME="ss7psimplex",DESC="SS7 Signaling Service to BTS Simplex via opc-1",MDO="ANSISS7\_STANDARD",CUSTGRPID="0000",SIDE="network ", DPC="dpc-simplex",OPC="opc-1" provadd:SS7PATH:NAME="ss7p-simplex-opc2", DESC="SS7 Signaling Service to BTS Simplex via opc-2",MDO="ANSISS7\_STANDARD", CUSTGRPID="0000",SIDE="network",DPC="dpc-simplexopc2",OPC="opc-2" *!--- The SLTs are defined and gateways that are part of !--- the PGW 2200 solution.* provadd:EXTNODE:NAME="slt-1",DESC="SLT-1-2651XM",TYPE="SLT" prov-add:EXTNODE:NAME="slt-2",DESC="SLT-2- 2651XM",TYPE="SLT"prov-add:EXTNODE: NAME="as5300- 2",DESC="AS5300-2 Gateway",TYPE="AS5300" *!--- The RUDP connections are defined between !--- the PGW 2200 and the two SLTs. !--- Note that you need to define duplicate entries for the sessionset. !--- Each one is associated to a different IOCC that represents each OPC.* prov-add:SESSIONSET:NAME="sset-slt1",EXTNODE="slt-1",IPADDR1="IP\_Addr1", PEERADDR1="172.16.20.14", PORT=7000, PEERPORT=7000, NEXTHOP 1="0.0.0.0", NETMASK1="255.255.255.255",TYPE="BSMV0" prov-add:SESSIONSET:NAME="sset-slt1-opc2",EXTNODE="slt-1",IPADDR1= "IP\_Addr1",PEERADDR1="172.16.20.14",PORT=7002,PEERPORT=7 002,NEXTHOP1= "0.0.0.0",NETMASK1="255.255.255.255",TYPE="BSMV0" provadd:SESSIONSET:NAME="sset-slt2",EXTNODE="slt-2",IPADDR1="IP\_Addr1", PEERADDR1="172.16.20.15", PORT=7000, PEERPORT=7000, NEXTHOP 1="0.0.0.0", NETMASK1="255.255.255.255",TYPE="BSMV0" prov-add:SESSIONSET:NAME="sset-slt2-opc2",EXTNODE="slt-2",IPADDR1= "IP\_Addr1",PEERADDR1="172.16.20.15",PORT=7002,PEERPORT=7 002,NEXTHOP1= "0.0.0.0",NETMASK1="255.255.255.255",TYPE="BSMV0" *!--- The point codes of the STPs are defined that you connect to. !--- Note that you need to define duplicate entries for the APCs. !--- Each one is associated to a different IOCC that represents each OPC.* prov-add:APC:NAME="itp-1",DESC="Adjacent Point Code for ITP1(100-1-1) ",NETADDR="100.1.1",NETIND=2 prov-add:APC:NAME="itp-2",DESC="Adjacent Point Code for ITP2 (100-1-2) ",NETADDR="100.1.2",NETIND=2 prov-add:APC:NAME="itp-1 opc2",DESC="Adjacent Point Code for ITP1 (100-1-1) for opc-2",NETADDR="100.1.1",NETIND=2 provadd:APC:NAME="itp-2-opc2",DESC="Adjacent Point Code for ITP2 (100-1-2) for opc-2",NETADDR="100.1.2",NETIND=2 *!-- - Define the SS7 links between the PGW 2200 and the STP. !--- You need to define duplicate entries for the LNKSET. !--- Each duplicate entry is associated to a different IOCC that !--- represents each OPC.* provadd:LNKSET:NAME="lnkset-itp1",DESC="From 2651XM-1 Lnkset to ITP1 ",APC="itp-1",PROTO="SS7-ANSI",TYPE="IP" provadd:LNKSET:NAME="lnkset-itp2 ",DESC="From 2651XM-1 Lnkset to ITP2",APC="itp-2",PROTO="SS7-ANSI",TYPE= "IP" prov-add:LNKSET:NAME="lnkset-itp1-opc2",DESC="From 2651XM-1 Lnkset to ITP1 for opc-2",APC="itp-1 opc2",PROTO="SS7-ANSI",TYPE="IP" prov-add:

LNKSET:NAME="lnkset-itp2-opc2",DESC="From 2651XM-1 Lnkset to ITP2 for opc-2",APC="itp-2-opc2",PROTO="SS7- ANSI",TYPE="IP" *!--- Define routes to the destination point code via each SLT. !--- Also, define the routes to the STPs. You need to !--- define duplicate entries for the SS7ROUTE. !--- Each duplicate entry is associated to a different !--- IOCC that represents each OPC.* provadd:SS7ROUTE:NAME="ss7r-simplex-1",DESC="SS7 Route to BTS Simplex via ITP1",OPC="opc-1",DPC="dpcsimplex",LNKSET="lnkset-itp1", PRI=1 provadd:SS7ROUTE:NAME="ss7r-simplex-2",DESC="SS7 Route to BTS Simplex via ITP2",OPC="opc-1",DPC="dpcsimplex",LNKSET="lnkset-itp2", PRI=1 provadd:SS7ROUTE:NAME="ss7r-simplex-1-opc2",DESC="SS7 Route to BTS Simplex via ITP1 using opc-2",OPC="opc-2",DPC="dpc-simplex-opc2", LNKSET="lnkset-itp1 opc2",PRI=1 prov-add:SS7ROUTE:NAME="ss7r-simplex-2 opc2",DESC="SS7 Route to BTS Simplex via ITP2 using opc-2",OPC="opc-2",DPC="dpc-simplex-opc2 ",LNKSET="lnksetitp2-opc2",PRI=1 prov-add:SS7ROUTE:NAME="ss7r-itp1 opc2",DESC="SS7 Route to ITP1 via opc-2",OPC="opc-2",DPC="itp-1-opc2",LNKSET="lnkset-itp1-opc2",PR I=1 prov-add:SS7ROUTE:NAME="ss7r-itp2-opc2",DESC="SS7 Route to ITP2 via opc-2",OPC="opc-2",DPC="itp-2 opc2",LNKSET="lnkset-itp2-opc2",PR I=1 provadd:SS7ROUTE:NAME="ss7r-itp1",DESC="SS7 Route to ITP1 via opc-1 ",OPC="opc-1",DPC="itp-1",LNKSET="lnksetitp1",PRI=1 prov-add:SS7ROUTE:NAME="ss7r-itp2",DESC="SS7 Route to ITP2 via opc-1 ",OPC="opc-1",DPC="itp-2",LNKSET="lnkset-itp2",PRI=1 *!--- Define the IP link between the PGW 2200 and the SLT. !--- You need to create duplicate entries for the C7IPLNK. !--- Each duplicate entry is associated to a different !--- IOCC that represents each OPC.* prov-add:C7IPLNK:NAME="c7ipitp1-0",DESC="C7Iplink to ITP1 SLC 0 via SLT1",LNKSET="lnksetitp1",SLC=0,PRI=1,TIMESLOT=0,SESSIONSET="s set-slt1" prov-add:C7IPLNK:NAME="c7ip-itp2-1",DESC="C7Iplink to ITP2 SLC 1 via SLT2",LNKSET="lnksetitp2",SLC=1,PRI=1,TIMESLOT=1,SESSIONSET=" sset-slt2" prov-add:C7IPLNK:NAME="c7ip-itp1-1-opc2",DESC="C7Iplink to ITP1 SLC 1 via SLT-2 for opc-2",LNKSET="lnkset-itp1 opc2",SLC=1,PRI=1,TIMESLOT=0, SESSIONSET="sset-slt2 opc2" prov-add:C7IPLNK:NAME="c7ip-itp2-0 opc2",DESC="C7Iplink to ITP2 SLC 0 via SLT-1 for opc-2",LNKSET="lnkset-itp2-opc2",SLC=0,PRI=1,TIMESLOT=1, SESSIONSET="sset-slt1-opc2" *!--- Define the SS7 Subsystems which allow you to route !--- traffic via the C links. Note that you need to create duplicate !-- entries for the SS7SUBSYS. Each duplicate entry is !-- associated to a different IOCC that representis each OPC.* prov-add:SS7SUBSYS:NAME="subsys-itp1 itp2",DESC="notSet",SVC="itp-1", PRI=2,MATEDAPC="itp-2",SSN=0,PROTO="SS7-ANSI",STPSCPIND=0,TRANSPROTO="SCCP" prov-add:SS7SUBSYS:NAME="subsys-itp2 itp1",DESC="notSet",SVC="itp-2", PRI=2,MATEDAPC="itp-1",SSN=0,PROTO="SS7-ANSI",STPSCPIND=0,TRANSPROTO="SCCP" prov-add:SS7SUBSYS:NAME="subsys-itp1-itp2- 2",DESC="notSet",SVC="itp-1-opc2", PRI=2,MATEDAPC="itp-2-opc2",SSN=0,PROTO="SS7- ANSI",STPSCPIND=0,TRANSPROTO="SCCP" provadd:SS7SUBSYS:NAME="subsys-itp2-itp1- 2",DESC="notSet",SVC="itp-2-opc2", PRI=2,MATEDAPC="itp-1-opc2",SSN=0,PROTO="SS7-

```
ANSI",STPSCPIND=0,TRANSPROTO="SCCP"
SLT-1-2651XM (Cisco IOS)
SLT-1-2651XM#show running-config
.
.
.
service timestamps debug datetime msec
service timestamps log datetime msec
!
hostname SLT-1-2651XM
!
!
memory-size iomem 40
clock timezone PST -8
clock summer-time PDT recurring
ip subnet-zero
!
!
no ip domain lookup
!
!
!
!
controller T1 0/0
 framing esf
 clock source internal
  linecode b8zs
 channel-group 0 timeslots 1 speed 64
 description *** Connected to STP-1 ***
!
controller T1 0/1
 framing esf
 clock source line primary
 linecode b8zs
 cablelength short 133
 channel-group 0 timeslots 1 speed 64
 description *** Connected to STP-2 ***
!
!
interface FastEthernet0/0
  ip address 172.16.20.14 255.255.255.192
 duplex auto
 speed auto
!
interface Serial0/0:0
 no ip address
!
interface Serial0/1:0
 no ip address
 session-set 1
!
ip http server
ip classless
ip route 0.0.0.0 0.0.0.0 172.16.20.1
!
!
!
!--- ss7 session 0 and 1 represent the RUDP connections
for OPC1. !--- ss7 session 4 and 5 represent the RUDP
```
*connections for OPC2.* ss7 session 0 address 172.16.20.34 7000 172.16.20.14 7000 session-set 0 ss7 session 1 address 172.16.20.33 7000 172.16.20.14 7000 session-set 0 ss7 session 4 address 172.16.20.34 7002 172.16.20.14 7002 session-set 1 ss7 session 5 address 172.16.20.33 7002 172.16.20.14 7002 session-set 1 . . . ! end

# <span id="page-6-0"></span>Überprüfen

Überprüfen Sie auf dem PGW 2200, ob alle SS7-Verbindungen aktiv und in Betrieb sind. Diese Ausgabe stellt einige Befehle dar, die Sie auf dem PGW 2200 ausführen können und die den Status verschiedener Komponenten der Konfiguration bereitstellen.

```
mml> rtrv-ne
   MGC-01 - Media Gateway Controller 2004-03-28 09:03:20.620 PST
M RTRV
    "Type:MGC"
    "Hardware platform:sun4u sparc SUNW,Ultra-60"
    "Vendor:"Cisco Systems, Inc.""
    "Location:MGC-01 - Media Gateway Controller"
    "Version:"9.3(2)""
    "Platform State:ACTIVE"
    ;
mml> rtrv-dest:all
    MGC-01 - Media Gateway Controller 2004-03-28 09:19:47.570 PST
M RTRV
    "ss7p-simplex:PKG=SS7-ANSI,ASSOC=UNK,PST=IS,SST=RSTO"
    "ss7p-simplex-opc2:PKG=SS7-ANSI,ASSOC=signas-3-opc2,PST=IS,SST=RSTO"
    ;
mml> rtrv-c7lnk:all
    MGC-01 - Media Gateway Controller 2004-03-28 09:21:53.970 PST
M RTRV
    "c7ip-itp1-0:lnkset-itp1,LID=0:IS"
    "c7ip-itp2-1:lnkset-itp2,LID=1:IS"
    "c7ip-itp1-1-opc2:lnkset-itp1-opc2,LID=1:IS"
    "c7ip-itp2-0-opc2:lnkset-itp2-opc2,LID=0:IS"
  mml> rtrv-rte:all
    MGC-01 - Media Gateway Controller 2004-03-28 09:29:55.370 PST
M RTRV
    "dpc-simplex:lnkset-itp1:APC=itp-1,OPC=opc-1,PRIO=1,PST=IS,SST=NA"
    "dpc-simplex:lnkset-itp2:APC=itp-2,OPC=opc-1,PRIO=1,PST=IS,SST=NA"
    "dpc-simplex-opc2:lnkset-itp1-opc2:APC=itp-1-opc2,OPC=opc-2,PRIO=1,PST=IS,SST=NA"
    "dpc-simplex-opc2:lnkset-itp2-opc2:APC=itp-2-opc2,OPC=opc-2,PRIO=1,PST=IS,SST=NA"
    "itp-1:lnkset-itp1:APC=itp-1,OPC=opc-1,PRIO=1,PST=IS,SST=NA"
    "itp-2:lnkset-itp2:APC=itp-2,OPC=opc-1,PRIO=1,PST=IS,SST=NA"
    "itp-1-opc2:lnkset-itp1-opc2:APC=itp-1-opc2,OPC=opc-2,PRIO=1,PST=IS,SST=NA"
    "itp-2-opc2:lnkset-itp2-opc2:APC=itp-2-opc2,OPC=opc-2,PRIO=1,PST=IS,SST=NA"
\mathcal{L}
```
### <span id="page-6-1"></span>**Fehlerbehebung**

Für diese Konfiguration sind derzeit keine spezifischen Informationen zur Fehlerbehebung verfügbar.

# <span id="page-7-0"></span>Zugehörige Informationen

- [Unterstützung mehrerer OPCs für Cisco Signaling Link Terminal \(SLT\)](//www.cisco.com/en/US/docs/ios/12_2t/12_2t15/feature/guide/ftsltopc.html?referring_site=bodynav)
- [Unterstützung von Sprachtechnologie](//www.cisco.com/cisco/web/psa/default.html?mode=tech&level0=268436015&referring_site=bodynav)
- [Produkt-Support für Sprach- und Unified Communications](//www.cisco.com/cisco/web/psa/default.html?mode=prod&level0=278875240&referring_site=bodynav)
- [Fehlerbehebung bei Cisco IP-Telefonie](http://www.amazon.com/exec/obidos/tg/detail/-/1587050757/002-9901024-1684829?referring_site=bodynav)
- [Technischer Support Cisco Systems](//www.cisco.com/cisco/web/support/index.html?referring_site=bodynav)